**Technische Hochschule Mittelhessen**

**Prof. Dr.-Ing. A. Christidis**

**Fachbereich Mathematik, Naturwissenschaften und Informatik** 

# **Klausur Computergrafik für Bachelor-Studierende WS 2012 / 13**

# *– Lösungshilfe –*

## **Personalien:**

**Name, Vorname: .......................................................................**

**Matrikelnummer: .......................................................................**

## **Hinweise:**

- **Die Bearbeitungszeit beträgt 90 Minuten.**
- **Alle schriftlichen Hilfsmittel sind zugelassen; andere Hilfsmittel, insb. elektr. Rechen- und Kommunikationsapparate, dürfen nicht verwendet werden.**
- **Ausgesprochene Folgefehler (durch Übertragung falscher Zwischenergebnisse) werden in Folgerechnungen als richtig gewertet.**
- **Die Aufgaben sollen nur auf diesen Blättern (inkl. Rückseite) bearbeitet werden. Bei Bedarf kann zusätzliches Papier zur Verfügung gestellt werden.**
- **Zur sicheren Zuordnung aller Lösungen wird um eine persönliche Kennung (Name u./o. Matrikelnr.) auf allen Blättern gebeten.**
- **Auf Wunsch darf auch Bleistift verwendet werden.**

Zur leichteren Lesbarkeit werden Substantive nur in einem Geschlecht ("Nutzerin") verwendet.

**22. März 2013**

#### **1. Aufgabe** (10 Punkte)

a) Nach Abschluß Ihres Studiums bekommen Sie ein extrem lukratives Stellenangebot von einem früheren Kommilitonen, der als Plattenleger reich geworden ist und nun dringend einen zuverlässigen Geschäftspartner sucht. Selbstverständlich sagen Sie sofort zu.

Ihr erster Auftrag besteht im Neu-Kacheln einer großen weißen Wand im alten Stadtbad. Sie messen die Wand aus und stellen fest, daß sie 56 Kacheln hoch und 158 Kacheln breit ist. Während Sie noch die Bestellungen für die benötigten Materialien vorbereiten, teilt Ihnen Ihr Partner telefonisch mit, daß sich der Auftraggeber eine Diagonale dieser Wand in Rot wünscht.

Wie viele Kacheln werden in roter Farbe gebraucht, wenn Sie die Diagonale nach dem Bresenham-Algorithmus (inkl. Endpunkte) bilden?

#### *158.*

b) Ein Freund zeigt Ihnen mit Stolz seine fehlerfreie Implementierung des Bresenham-Algorithmus, die ihm als Anfänger viel Mühe gemacht hatte.

Damit plant er ein eigenes Zeichenprogramm für die Werbebranche: Es soll zum Fahrradkauf anregen mit Fahrradzeichnungen, in denen die Speichen radial abwechselnd von der Achse weg und zur Achse hin in unterschiedlichen Farben gezeichnet werden und sich immer pixelgenau in der jeweils neuen Farbe überdecken.

Sie erklären ihm, daß er dabei mit Bresenham auf Schwierigkeiten stoßen könnte.

Was für ein Problem könnte dabei auftreten?

(Kurze, allgemeine Schilderung genügt.) and a basic control abb. 1.1

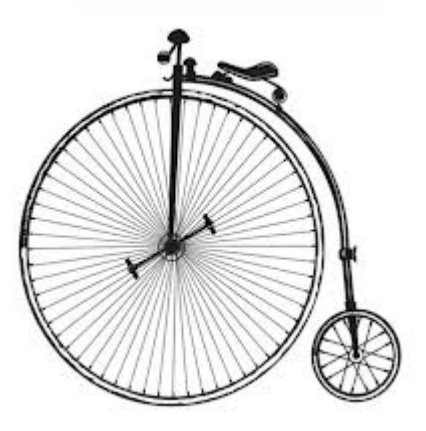

#### *Je nach Neigung jeder Speiche trifft der Bresenham-Algorithmus nicht genau dieselben Pixel, wenn die Speiche in zwei entgegengesetzten Richtungen gezeichnet wird.*

c) Sie lernen einen älteren Ingenieur kennen, der bei Nutzern virtueller Welten (Stadtplanern, Simulator-Herstellern, Anbietern von Navigationssystemen) als unverzichtbarer Experte gilt: Sein Wissen und seine Algorithmen schaffen es, auch aus nicht fachkundig aufgenommenen Stereo-Bildern die Gelände-Koordinaten so zu extrahieren, daß damit eine optimale Modellierung des gewünschten Geländes gelingt.

Handelt es sich bei diesem großen Fachmann um einen Experten für Bildbearbeitung, für Bildverarbeitung, für Computergrafik, für eine Kombination daraus, oder für keine von ihnen?

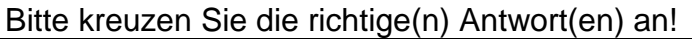

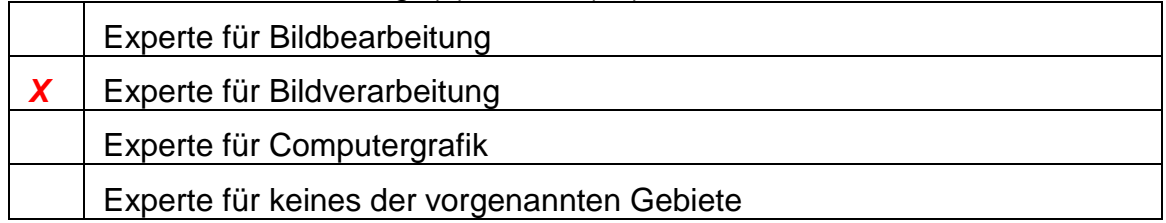

#### **2. Aufgabe** (40 Punkte)

Sie führen Vorberechnungen für die BacG pointing to OpenGL Grafik eines Navigationssystems durch.

Beim Einschalten soll, während die Navigation Kontakt zu einem Satelliten aufnimmt, anfänglich ein liegender, zur negativen x-Richtung zeigender Pfeil dargestellt werden (Abb. 2.1), der sich zunächst vom Betrachter wegdreht, um sich dann aufzurichten.

Zur exakten Überprüfung der Ergebnisse Ihres Codes modellieren Sie um den Koordinatenursprung einen Pfeil, welcher der x-Achse entgegengerichtet ist (Abb. 2.2); dann drehen Sie ihn um den rechten Winkel α um die y-Achse bis zur negativen z-Achse (Transformation **T(i)**) und stellen ihn aufrecht durch Drehung um einen weiteren rechten Winkel β um die x-Achse (Transformation **T(ii)**). Am Ende führen Sie die perspektivische Transformation  $(\mathbf{I}_{\text{(iii)}})$  und, nach Anwendung auf die Pfeilkoordinaten, die perspektivische Division durch, für eine Projektion auf die x-y-Ebene. Der Augenpunkt Ihrer Grafik befindet sich auf der z-Achse bei z=10.

Berechnen Sie bitte die Koordinaten-Transformation und die Projektion des Navigationspfeils, indem Sie folgende Fragen behandeln:

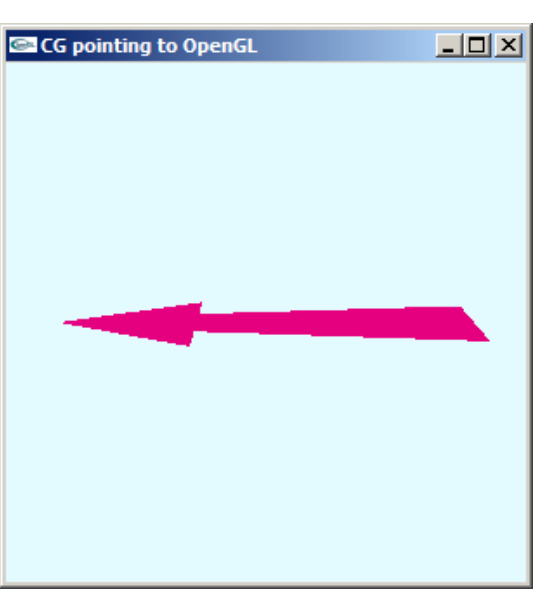

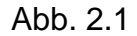

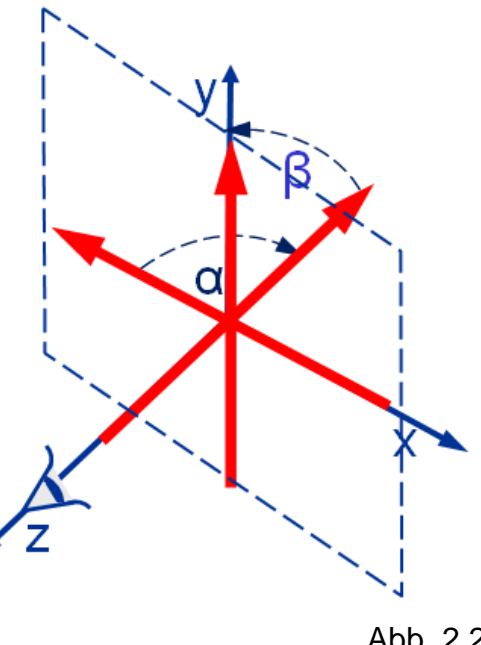

a) Geben Sie bitte (in Grad, unter Berücksichtigung des Drehsinns) den Winkel **α** an, um welchen der Pfeil gedreht werden muß, damit er nicht zur negativen x-, sondern zur negativen z-Achse weist. Wie groß sind dann **sin α** und **cos α**?

$$
\alpha = -90^{\circ} \qquad \qquad \sin \alpha = -1 \qquad \qquad \cos \alpha = 0
$$

b) Wie lautet die Transformationsmatrix **T(i)**, die den Pfeil um **α** bis zur z-Achse dreht? Geben Sie sie bitte sowohl in symbolischer (sin  $\alpha$ , ...) als auch in arithmetischer (zahlenmäßiger) Form an!

$$
\underline{T}_{(i)} = \begin{bmatrix} \cos\alpha & 0 & \sin\alpha & 0 \\ 0 & 1 & 0 & 0 \\ -\sin\alpha & 0 & \cos\alpha & 0 \\ 0 & 0 & 0 & 1 \end{bmatrix} = \begin{bmatrix} 0 & 0 & -1 & 0 \\ 0 & 1 & 0 & 0 \\ 1 & 0 & 0 & 0 \\ 0 & 0 & 0 & 1 \end{bmatrix}
$$

c) Geben Sie bitte (in Grad, unter Berücksichtigung des Drehsinns) den Winkel **β** an, um welchen der Pfeil als nächstes gedreht werden muß, damit er in positiver y-Richtung zeigt. Wie groß sind **sin β** und **cos β**?

$$
\beta = +90^{\circ} \qquad \qquad \sin \beta = 1 \qquad \qquad \cos \beta = 0
$$

d) Wie lautet die Transformationsmatrix **T(ii)**, die den Pfeil in die aufrechte y-Richtung dreht? Geben Sie sie bitte ebenfalls in symbolischer und in arithmetischer Form an!

$$
\underline{\mathbf{T}}_{\text{(ii)}} = \begin{bmatrix} 1 & 0 & 0 & 0 \\ 0 & \cos\beta & -\sin\beta & 0 \\ 0 & \sin\beta & \cos\beta & 0 \\ 0 & 0 & 0 & 1 \end{bmatrix} = \begin{bmatrix} 1 & 0 & 0 & 0 \\ 0 & 0 & -1 & 0 \\ 0 & 1 & 0 & 0 \\ 0 & 0 & 0 & 1 \end{bmatrix}
$$

e) Geben Sie nun bitte (symbolisch und arithmetisch) eine mögliche Form der Matrix **T<sub>(iii)</sub>** an, die zur perspektivischen Projektion dient, wenn eine Projektion auf die x-y-Ebene angenommen wird, die ihr Projektionszentrum auf der z-Achse im Abstand N=10 von der Projektionsebene hat:

$$
\underline{\mathbf{I}}_{\text{(iii)}} = \begin{pmatrix} 1 & 0 & 0 & 0 \\ 0 & 1 & 0 & 0 \\ 0 & 0 & 0 & 0 \\ 0 & 0 & -1/N & 1 \end{pmatrix} = \begin{pmatrix} 1 & 0 & 0 & 0 \\ 0 & 1 & 0 & 0 \\ 0 & 0 & 0 & 0 \\ 0 & 0 & -0, 1 & 1 \end{pmatrix}
$$

f) Wie läßt sich nun eine Transformationsmatrix **Tgesamt** berechnen, welche die vorausgegangenen geometrischen mit der abschließenden perspektivischen Transformation zu einer Operation vereinigt?

 $\mathbf{T}_{\text{gesamt}} = \mathbf{T}_{\text{(iii)}} \cdot \mathbf{T}_{\text{(ii)}} \cdot \mathbf{T}_{\text{(i)}}$ 

g) Berechnen Sie jetzt bitte die o.a. Transformationsmatrix **Tgesamt** in arithmetischer Form:

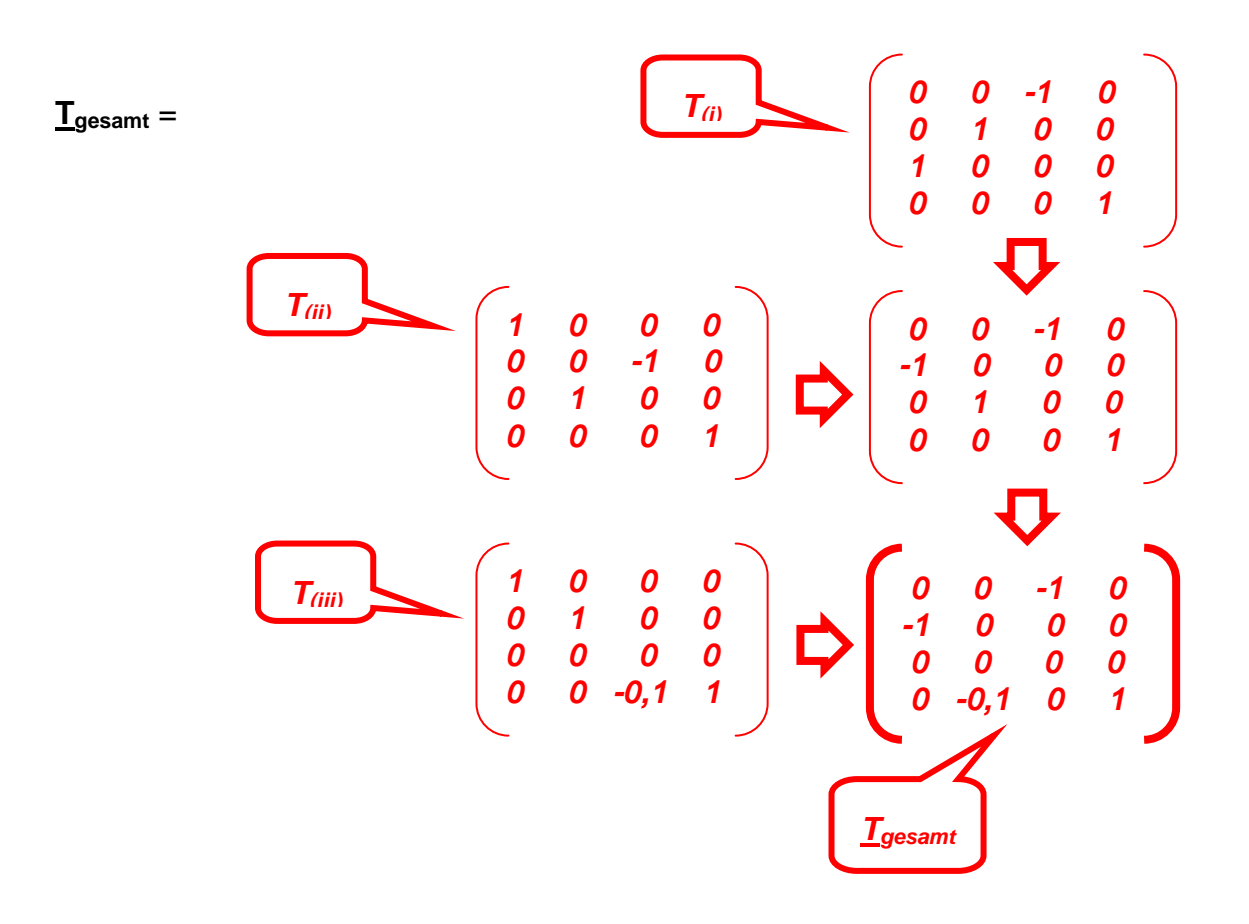

h) Rechnen Sie nun bitte vor, wie nach den vorgenannten Transformationen die Lage  $p_i^* = (x_i^*, y_i^*)$  der projizierten Endpunkte des o.a. Navigationspfeils zu ermitteln ist, wenn sie anfänglich bei  $p_1 = (1, 0, 0)$  und  $p_2 = (-1, 0, 0)$  gelegen haben.

Bestimmen Sie bitte zudem die Projektion eines Pfeiles mit den (von Abb. 2.2 abweichenden) Endpunkten  $p_A = (1, 1, 0)$  und  $p_B = (-1, 1, 0)$  und erörtern Sie kurz den Grund für die unterschiedliche Anzahl benötigter Rechenoperationen und die unterschiedliche Größe des projizierten Bildes.

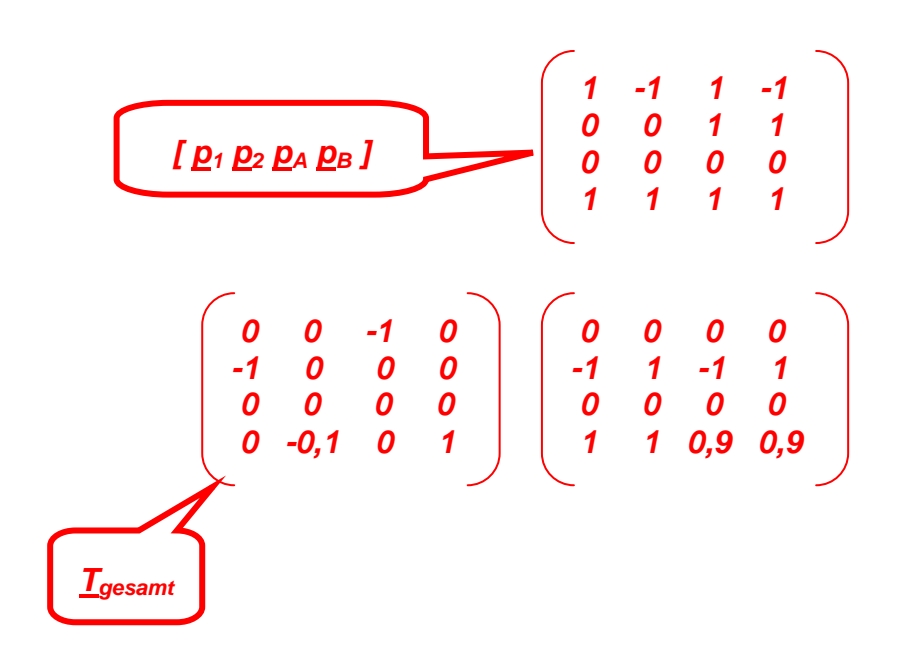

*Daraus nach perspektivischer Division (Homogenisierung):*

$$
I P_1^* P_2^* P_4^* P_5^* I = \begin{bmatrix} 0 & 0 & 0 & 0 \\ -1 & 1 & -1,1 & 1,1 \end{bmatrix}
$$

*D.h.: Der ursprüngliche Pfeil [*  $p_1$ *<sup>\*</sup>*  $p_2$ *<sup>\*</sup> ] braucht keine Homogenisierung,* weil er in der Projektionsebene liegt; der Pfeil [  $p_A^*$   $p_B^*$  ] erhält ein *vergrößertes Bild, weil er (nach den geometrischen Projektionen) zwischen Augenpunkt und Projektionsebene liegt.*

#### **3. Aufgabe** (50 Punkte)

Ihre Bekanntheit nach dieser Klausur **En CG pointing to OpenGL** bewirkt, daß sich ein Unternehmen an Sie wendet mit der Bitte, seine Software-Entwickler zu schulen, Pfeile und andere Requisiten für Navigationssysteme mit OpenGL zu codieren.

Sie nehmen die Herausforderung an, bereiten das Programm NaviPfeil.c (am Ende dieser Aufgabe) vor und erklären Ihren neuen Schülern, wie sie z.B. einen Pfeil erzeugen, der eine Linkskurve am Ende einer Steigung darstellt (Abb. 3.1).

Dabei gehen Sie auf die Fragen Ihrer Teilnehmer ein:

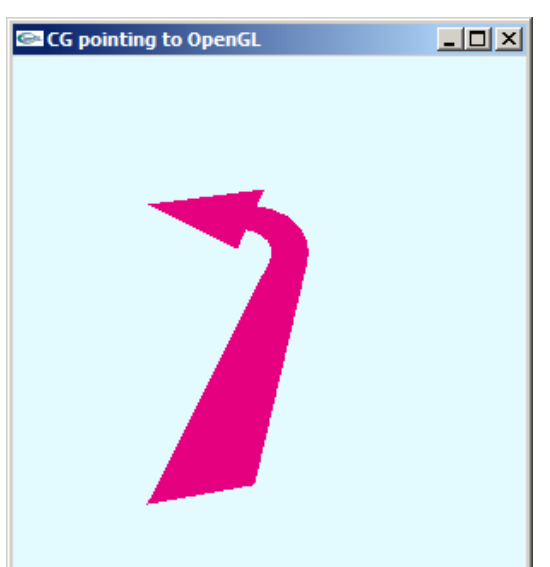

Abb. 3.1

a) Sie werden gefragt, (i) wie groß das Fenster von NaviPfeil.c ist, (ii) ob das schon in main() festgelegt wird, und (iii) woher man das erfährt.

Wie lautet Ihre Antwort?

- *(i) Das Fenster ist 300 x 300 Pixel groß.*
- *(ii) Das wird in main() mit den anderen Voreinstellungen in glutInit() übernommen.*
- *(iii) Das erfährt man in der GLUT-Spezifikation.*
- b) Auf Frage eines Interessenten antworten Sie: Der Bezeichner key in main() steht für (Zutreffendes bitte ankreuzen)

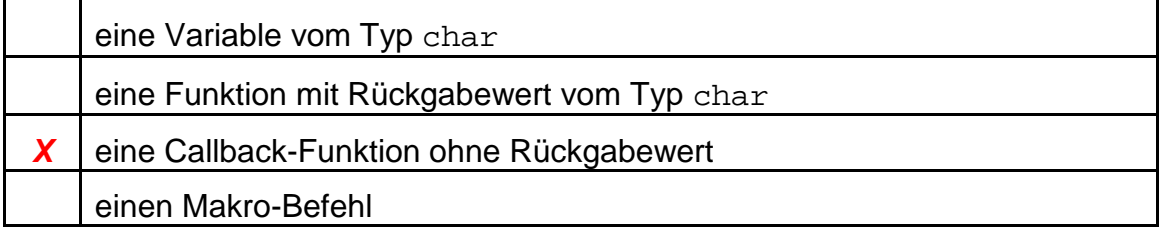

c) Am Code-Anfang von NaviPfeil.c werden die Farben about[] und arrow[] definiert. Kreuzen Sie bitte die Beschreibung an, die am ehesten zu jeder Farbe paßt:

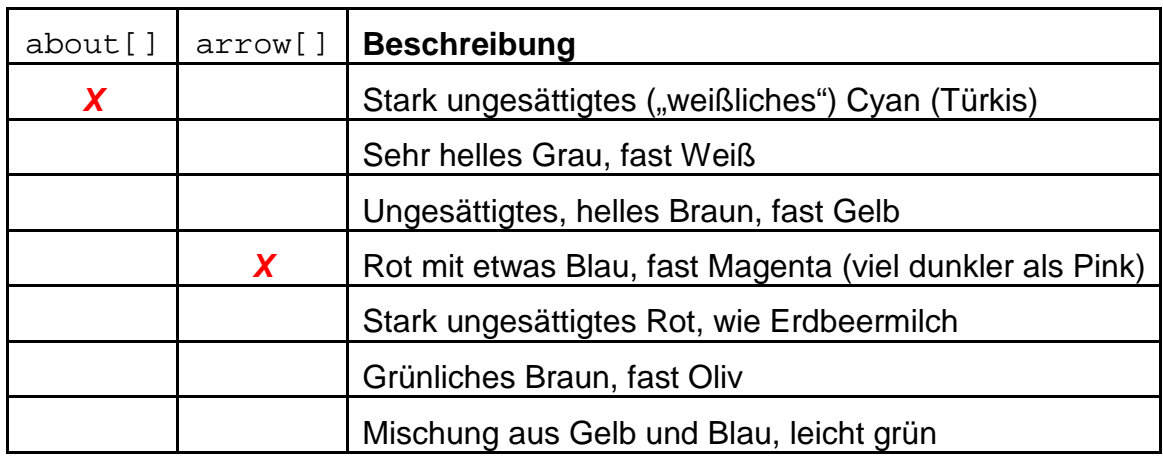

d) Die Funktion init() modelliert den Navigationspfeil in der ersten Position, in der er dargestellt wird. Das Feld shaft[][] enthält die Koordinaten des Pfeilschafts (d.h. des Pfeilkörpers ohne die Spitze). Tragen Sie bitte die Indizes ein, die zu den unten beschriebenen Eckpunkten des Schafts gehören:

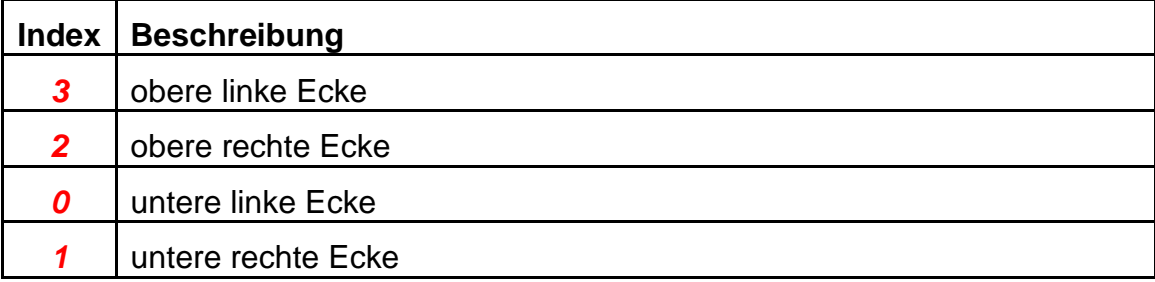

e) Der o.a. Pfeilschaft ist flächig; er ist modelliert in der (Zutreffendes bitte ankreuzen)

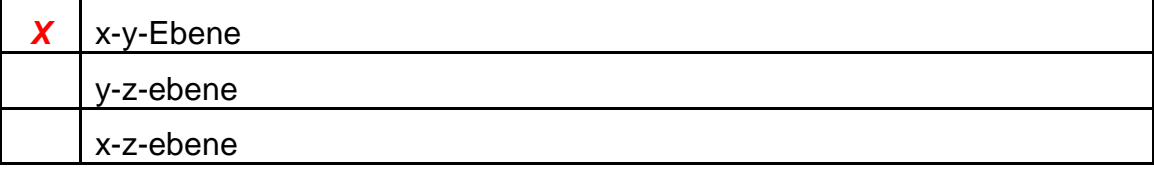

f) In der Funktion draw() wird zunächst das Sichtfeld bestimmt und dann das Objekt positioniert, indem die Funktion move() aufgerufen wird, die ihrerseits geometrische Transformationen durchführt.

Welche Anweisung sorgt dafür, daß die geometrischen Transformationen in move() sich auf das Modell (d.h.: auf den Pfeil) und nicht etwa auf die Blickrichtung auswirken?

*Die Anweisung: glMatrixMode(GL\_MODELVIEW);*

g) NaviPfeil.c erzeugt nach dem Start GCG pointing to OpenGL in der Funktion model() (bei layer=1 , angle[X]=0 und Phi=0) einen einfachen, nach oben gerichteten Pfeil (Abb. 3.2).

Wird in model() bei dieser Programmausführung die Technik des Stippling eingesetzt?

Erklären Sie kurz, wie Sie zu Ihrer Antwort kommen!

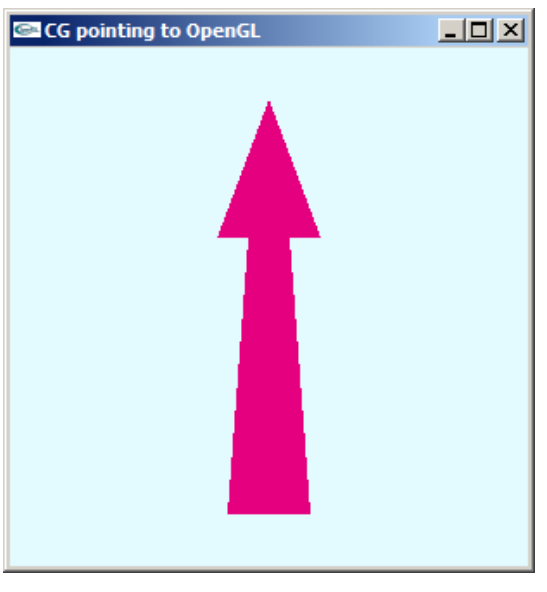

Abb. 3.2

*Nein. Die for-Schleife wird nur einmal (layer=1) durchlaufen, j1 hat dann den Wert 0, und aufgrund der if-Anweisung wird Stippling abgestellt (glDisable()).*

h) Wiederholtes Drücken der Taste 'a' **Englische Tage University** verändert in der Funktion key() den Wert der Variablen Phi. Das führt in anim() zur Darstellung eines sich (bis 90°) nach links biegenden und sich wieder aufrichtenden Pfeils (Abb. 3.3). Die Koordinaten des Krümmungsmittelpunktes sind in der indizierten Variablen center[] abgelegt. Die zu ihrer Ermittlung verwendete Variable edge wurde in init() bestimmt.

Ihre Schüler wollen mehr über den Krümmungsmittelpunkt wissen:

Welchen Abstand von der Ebene des Pfeils hat der Krümmungsmittelpunkt, ereis hat der Krummungsmittelpunkt,<br>und woran erkennen Sie das?

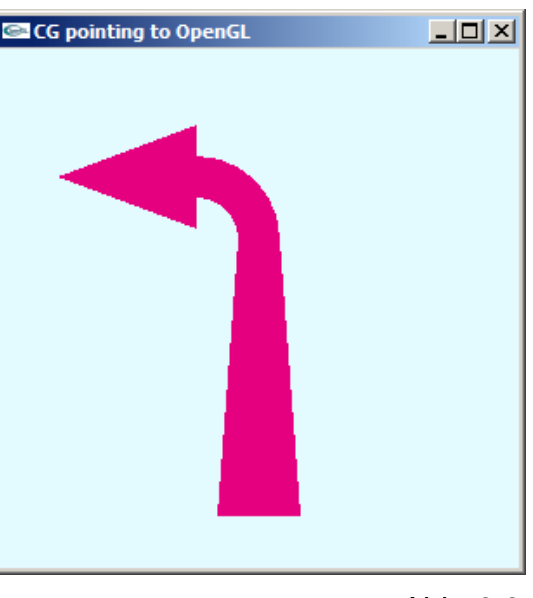

*Durch die Anweisungen (in anim()) center[Z] = shaft[3][Z]; wird deutlich, daß center[] in derselben Ebene wie der Pfeil liegt. (Das ist die x-y-Ebene, da in init() shaft[i][Z] = 0.f; i=0,…,3 gesetzt wird.)*

i) Markieren Sie bitte seine ungefähre Lage mit einem Kreuzchen neben der vergrößerten Drahtmodell-Zeichnung des Schafts in Abb. 3.4. Nutzen Sie auch die Größe edge, um seine Abstände von den bestimmenden Eckpunkten zu kennzeichnen.

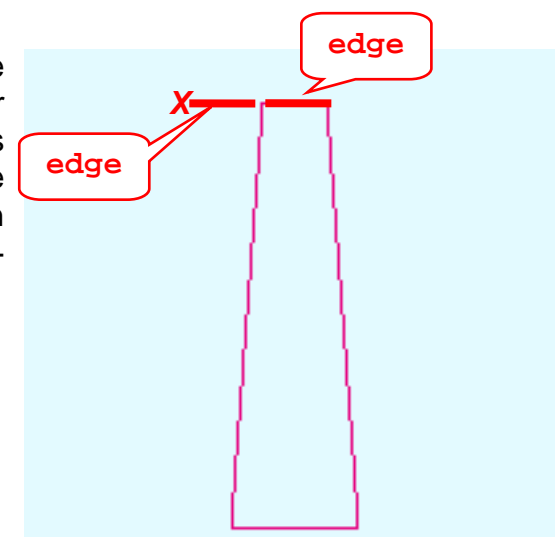

Abb. 3.4

j) Die Biegung des Pfeils erfolgt in der for-Schleife der Funktion anim(), wo nur die vier Koordinaten-Tripel der indizierten Variablen bend[] verwendet werden.

Sie erklären Ihren Schülern, daß hier ein Bogen beschrieben wird (Zutreffendes bitte ankreuzen),

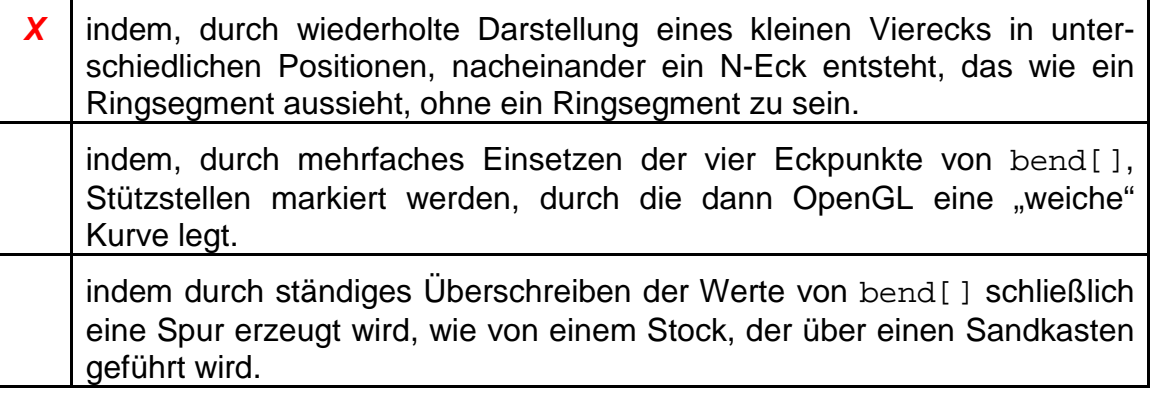

k) Die for-Schleife zur Darstellung der **En Constanting to OpenGL** Biegung in anim() führt nacheinander eine Translation, eine Rotation und dann eine zweite Translation, welche der ersteren entgegengerichtet ist.

Diese Reihe von Transformationen ist offenbar notwendig; denn Auskommentierung der beiden Translationen erzeugt die Abb. 3.5 (statt Abb. 3.3)

Was bewirken die beiden Translationen, und wie erklärt sich Abb. 3.5? (Kurze Erläuterung)

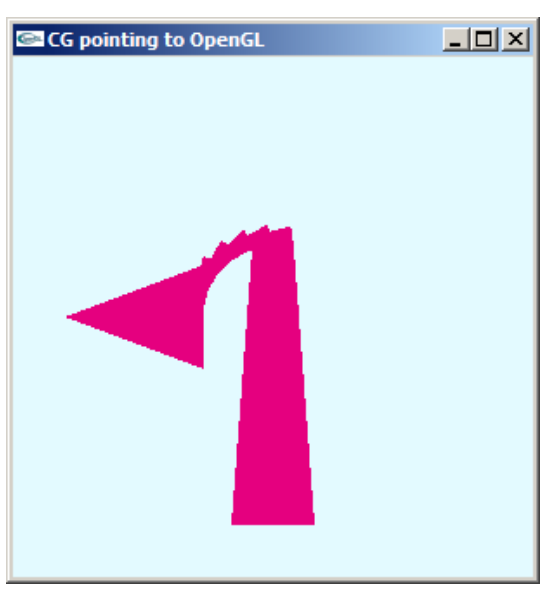

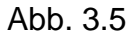

*Die Translationen verschieben das Rotationszentrum in den Koordinatenursprung vor der Biegung des Pfeils. Nach der Drehung um den Koordinatenursprung werden die gedrehten Pfeilteile an ihre anfängliche Position zurückverlegt. Unterbleibt dies, so dreht sich die Pfeilspitze um den Koordinatenursprung (der in der Fenstermitte liegt).*

l) Bei genauerem Hinsehen fällt auf, daß von den zwei Translationen in anim() die erste (obere) eine Verschiebung um center[i], i=X, Y, Z, also vom Koordinatenursprung um einen Krümmungsradius weiter weg, die letzte dagegen um -center[i], i=X, Y, Z (also zum Koordinatenursprung hin) bewirkt.

Ist die Reihenfolge hier gleichgültig, oder muß sie so sein, und was ist die Erklärung dafür?

*Die Reihenfolge der Translationen muß so sein: Da die Transformationen von OpenGL durch Matrizenmultiplikation von rechts erfolgen, müssen sie programmtechnisch in der umgekehrten Reihenfolge ihrer mathematisch-logischen Anwendung erfolgen.*

m) In der Funktion anim() werden die geometrischen Transformationen zur Biegung mit dem Aufruf glPushMatrix() eingeleitet und mit glPopMatrix() abgeschlossen. Aus der OpenGL-Spezifikation ist bekannt, daß damit ein bestimmter Teil der gesamten Berechnung bewahrt, ein anderer verworfen werden soll.

Erläutern Sie bitte mit wenigen Worten, welche Transformationen an dieser Stelle erhalten, welche aufgegeben werden sollen.

*Die Transformationen zur Positionierung des ganzen Pfeils sind allen Segmenten der Biegung gemeinsam; sie werden für die ganze for-Schleife benötigt und werden deshalb mit glPushMatrix() festgehalten. Die Transformationen zur Plazierung der Kurven-Teile werden dagegen nur für das jeweils aktuelle Segment benötigt und deshalb nach ihrem Einsatz verworfen.*

n) Innerhalb der Anweisungsfolge für die Biegung (Funktion anim()) wird der letzte Schleifendurchlauf nicht zu Ende geführt: Die Anweisung break beendet die for-Schleife vorzeitig und führt über return zurück zur aufrufenden Funktion model().

Welchen Sinn hat diese Aktion, und kann sie nicht zu einem Stack-Überlauf durch eine Überzahl von glPushMatrix()-Aufrufen führen?

*Die for-Schleife in anim()enthält jeweils einen Durchlauf mehr, als zur Berechnung der Biegung notwendig wäre. Die letzte Transformation dient der Pfeilspitze; nach deren Darstellung wird in model() die Funktion glPopMatrix() aufgerufen, wodurch ein Überlauf unmöglich wird.*

o) Ein "Feature" dieses Navigationspfeils **Entity company of the Company** besteht darin, daß durch Musterung (Stippling) in flachen Positionen eine Art Nebel oder "atmosphärischer Dunst" imitiert wird (Abb. 3.6), womit dem Bild<br>ein stärkerer Findruck von Tiefe ein stärkerer Eindruck von verliehen wird.

Wie im Code erkennbar, wird die Musterung in model() ein- oder ausgeschaltet und in anim() ausgeführt. Eine Besonderheit dabei ist, daß die graduelle Abschwächung mit nur einem Muster (stipX[], in NaviPfeil.h) erreicht wird.

Erläutern Sie bitte mit wenigen Worten, The Communication China and Abb. 3.6

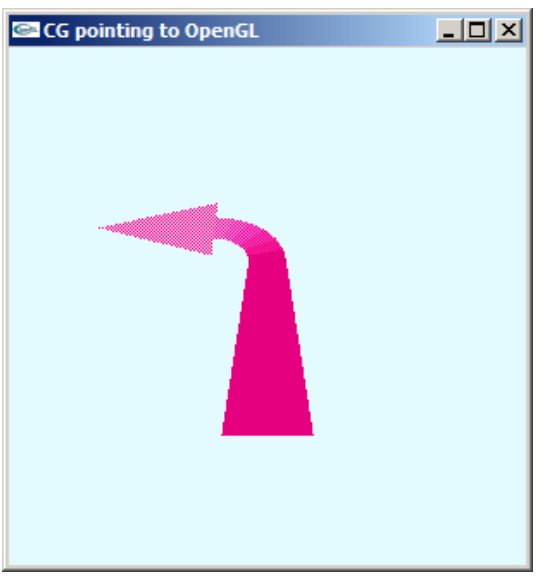

- wodurch im Code bei unverändertem Muster eine schrittweise Veränderung des Pfeils (hin zur Spitze) erreicht wird,
- was bewirkt, daß diese Veränderung sich als schwächere Erkennbarkeit des Pfeils bemerkbar macht.

### *Die Veränderung erfolgt durch Änderung seiner Farbe mittels Aufruf von glColor3f().*

*Die Abschwächung entsteht durch die gleichmäßige Erhöhung aller Farbkomponenten; damit wird die Pfeilfarbe zunehmend ungesättigter, d.h., sie geht allmählich in Weiß über.*

```
/* NaviPfeil.h */
#ifndef NAVIPFEIL_H
   #define NAVIPFEIL_H
   #include <stdio.h> //wg. printf()
   #include <math.h> //wg. sin(), cos()
   #include <GL/glut.h>
  #define CON_CLS "cls"<br>#define ESC 27
  #define ESC 27<br>#define VIEW X 30
  #define VIEW_X 30<br>#define VIEW Y 30
   #define VIEW_Y 30
   #define ARR_X VIEW_X/40.f
  #define ARR_Y VI<br>#define PHIMAX 75
   #define PHIMAX 75
 enum \{X=0, Y=1, Z=2, W=3\}; /*Prototypen:*/
  void anim(void);
   void draw(void);
  void init(void);
  void key (unsigned char key, int x, int y);
  void model(void);
  void move(void);
   /*Globale Variable: */
  GLubyte stipX[] = {
       0xAA, 0xAA, 0xAA, 0xAA, 0x55, 0x55, 0x55, 0x55, 
       0xAA, 0xAA, 0xAA, 0xAA, 0x55, 0x55, 0x55, 0x55, 
       0xAA, 0xAA, 0xAA, 0xAA, 0x55, 0x55, 0x55, 0x55,
       0xAA, 0xAA, 0xAA, 0xAA, 0x55, 0x55, 0x55, 0x55, 
       0xAA, 0xAA, 0xAA, 0xAA, 0x55, 0x55, 0x55, 0x55, 
       0xAA, 0xAA, 0xAA, 0xAA, 0x55, 0x55, 0x55, 0x55,
       0xAA, 0xAA, 0xAA, 0xAA, 0x55, 0x55, 0x55, 0x55, 
       0xAA, 0xAA, 0xAA, 0xAA, 0x55, 0x55, 0x55, 0x55, 
       0xAA, 0xAA, 0xAA, 0xAA, 0x55, 0x55, 0x55, 0x55,
       0xAA, 0xAA, 0xAA, 0xAA, 0x55, 0x55, 0x55, 0x55, 
       0xAA, 0xAA, 0xAA, 0xAA, 0x55, 0x55, 0x55, 0x55, 
       0xAA, 0xAA, 0xAA, 0xAA, 0x55, 0x55, 0x55, 0x55,
       0xAA, 0xAA, 0xAA, 0xAA, 0x55, 0x55, 0x55, 0x55, 
 0xAA, 0xAA, 0xAA, 0xAA, 0x55, 0x55, 0x55, 0x55, 
 0xAA, 0xAA, 0xAA, 0xAA, 0x55, 0x55, 0x55, 0x55,
       0xAA, 0xAA, 0xAA, 0xAA, 0x55, 0x55, 0x55, 0x55};
   /* Makro: */
  #define MIN(x,y) (( (x) < (y) ) ? (x) : (y))
#endif //NAVIPFEIL_H
```

```
/* NaviPfeil.c */
/*Darstellung eines Navigationspfeils mit OpenGL*/
#include "NaviPfeil.h"
/*Globale Variablen: */
         arrow[3]=\{.9f,0.f,.5f\}, about[3]=\{.89f, .98f, 1.f\},
angle[3] = \{0., 0., 0.\}, center[3], edge=0.f;<br>int anima=1. Phi=0. dPhi=15;
        anima=1, Phi=0, dPhi=15;
GLdouble nah=VIEW_Y, fern=2*VIEW_Y;
GLfloat shaft[4][3], head[3][3], bend[4][3];
/*************************************************************************/
  void move(void)
/*************************************************************************/
{ /*Alles ins Sichtvolumen verschieben:*/
  glTranslatef(0., 0., -(nah+VIEW_X/4.));
   /*Positionierung:*/
 glRotatef(angle[X], 1., 0., 0.);
 glRotatef(angle[Y], 0., 1., 0.);
  glRotatef(angle[Z], 0., 0., 1.);
  return;
}
/*************************************************************************/
    void anim(void)
/*************************************************************************/
/*Animation:*/
\{ int j1=0, dj1=0;
  const double GRAD = atan(1.) / 45.7dil = dPhi; center[X] = shaft[3][X]-edge;
  center[Y] = shaft[3][Y]; center[Z] = shaft[3][Z];
  bend[2][X] = center[X] + 2*edge * cos(dPhi*GRAD) ;
  bend[2][Y] = center[Y] + 2*edge * sin(dPhi*GRAD);
  bend[3][X] = center[X] + edge * cos(dPhi*GRAD);bend[3][Y] = center[Y] + edge * sin(dPhi*GRAD);
   /*Biegung:*/
  for (j1=0; j1!=Phi+dj1; j1+=dj1) { if (glIsEnabled(GL_POLYGON_STIPPLE))
       glColor3f (MIN(arrow[0]+j1/100., 1.),
                  MIN(arrow[1]+j1/100., 1.), 
                 MIN(arrow[2]+j1/100., 1.)); 
     glPushMatrix();
     glTranslatef(center[X], center[Y], center[Z]);
     glRotatef(j1, 0., 0., 1.);
     glTranslatef(-center[X], -center[Y], -center[Z]);
     if (j1==Phi) break;
     glBegin(GL_POLYGON);//
      glVertex3fv(bend[0]); glVertex3fv(bend[1]);
       glVertex3fv(bend[2]); glVertex3fv(bend[3]);
     glEnd();
     glPopMatrix();
   }
   return;
}
```

```
/*************************************************************************/
   void model(void)
/*************************************************************************/
/*Modell zeichnen:*/
\{ int j1=0, layer=1;
   /*Schaft:*/
  glDisable (GL_POLYGON_STIPPLE); 
  glColor3fv (arrow); 
  glBegin(GL_POLYGON);
    glVertex3fv(shaft[0]); glVertex3fv(shaft[1]);
     glVertex3fv(shaft[2]); glVertex3fv(shaft[3]);
  glEnd();
 if (\text{angle}[X] > -120 \&\&\text{angle}[X] < -40) \text{layer=2};for (i1=0; j1<layer; j1++)\{ if (!j1) \{ g1Disable (GL_POLYGON_STIPPLE); g1Color3fv (arrow); } else \{ g1Enable (GL_POLYGON STIPPLE); else { glEnable (GL_POLYGON_STIPPLE); 
                 glPolygonStipple (stipX); }
     if (Phi) anim();
     /*Spitze:*/
    glBegin(GL_POLYGON);
       glVertex3fv(head[0]); glVertex3fv(head[1]);
       glVertex3fv(head[2]);
     glEnd();
     if (Phi) glPopMatrix();
   }
  return;
}
/*************************************************************************/
  void draw(void)
/*************************************************************************/
/*Grafik erstellen:*/
{ glClear(GL_COLOR_BUFFER_BIT);
  glMatrixMode(GL_PROJECTION);
  glLoadIdentity(); 
   /*Sicht:*/
  glFrustum (-VIEW_X/2., VIEW_X/2., -VIEW_Y/2., VIEW_Y/2., nah, fern);
  glMatrixMode(GL_MODELVIEW);
  glLoadIdentity(); 
   /*Positionierung:*/
  move();
  /*Zeichnung:*/
  model();
  /*Darstellung:*/
  glFlush();
  return;
}
/*************************************************************************/
  int main(int argc, char **argv)
/*************************************************************************/
{ glutInit(&argc, argv);
  glutCreateWindow("CG pointing to OpenGL");
  glutDisplayFunc(draw);
  glutKeyboardFunc(key);
  init(); 
  glutMainLoop();
  return 0;
}
```

```
/*************************************************************************/
  void init(void)
/*************************************************************************/
/*Eckpunkt-Koordinaten Pfeil:*/
{ /*Pfeil-Spitze:*/
head[0][X] = -5*ARR_X; head[0][Y] = \t RRT_Y; head[0][Z] = 0;head[1][X] = 5*ARR_X; head[1][Y] = <math>ARR_Y; head[1][Z] = 0;head[2][X] = 0; head[2][Y] = 3*ARR_Y; head[2][Z] = 0;/*Pfeil-Schaft:*/
 shaff[0][X] = -4*ARR_X; shaff[1][X] = 4*ARR_X;shaff[2][X] = 2*ARR_X; shaff[3][X] = -2*ARR_X;shaff[0][Y] = shaff[1][Y] = -3*ARR_Y;shaff[2][Y] = shaff[3][Y] = ARR_Y;shatt[0][Z] = shatt[1][Z] = shatt[2][Z] = shatt[3][Z] = 0.f; /*Biegung:*/
 bend[0][X] = shaft[3][X];bend[1][X] = shaff[2][X];bend[0][Y] = shaff[3][Y];bend[1][Y] = shaft[2][Y];bend[0][Z] = bend[1][Z] = bend[2][Z] = bend[3][Z] = 0.f;edge = shaff[2][X]-shaff[3][X]; /*Loeschfarbe:*/
  glClearColor (about[0], about[1], about[2], 1.); 
   /*Tastendruck simulieren, um Menue auszugeben:*/
 key(' ' , 0, 0); return;
}
/*************************************************************************/
  void key(unsigned char key, int x, int y)
/*************************************************************************/
/*Menue und Eingabe-Behandlung:*/
{ switch (key)
  \{ \text{case ESC: exit}(0); \}case 'a': if (Phi + anima*dPhi < 0 || Phi > PHIMAX) anima = -anima;
                if (anima == 1) Phi+=dPhi; else Phi-=dPhi; 
               break;
     case 'r': angle[X]=angle[Y]=angle[Z]=0.; 
              anima=1; Phi=0; dPhi=15;<br>break;
 break;
case 'x': angle[X] -= 5.i if (angle[X] <=-360) angle[X]+=360; break;
case 'X': angle[X] += 5.; if (angle[X] >= 360) angle[X]-=360; break;
   case 'y': angle[Y] -= 5.; if (angle[Y] < = -360) angle[Y]+=360; break;
   case 'Y': angle[Y] += 5.; if (angle[Y] >= 360) angle[Y]-=360; break;
   case 'z': angle[Z] -= 5.; if (angle[Z] <=-360) angle[Z]+=360; break;
   case 'Z': angle[Z] += 5.; if (angle[Z] >= 360) angle[Z]-=360; break;
   }
  system (CON_CLS);
 printf (\sqrt[n]{n} Press (keeping the GLUT window activated):");
 printf (\sqrt[n]{n}\rceil x <ESC> to quit");
 \begin{array}{lcl} \text{printf} & (\texttt{``\n} \texttt{ a} & \texttt{animate''}) \texttt{;} \\ \text{printf} & (\texttt{``\n} \texttt{r} & \texttt{reload''}) \texttt{;} \end{array}printf (\sqrt[n]{n}r r printf ("\n\r x / X decrease/increase X-rotation angle");
 printf ("\n\r y / Y decrease/increase Y-rotation angle");
 printf ("\n\r z / Z decrease/increase Z-rotation angle");
 printf ("\n\n\r Current values:");
 printf (\sqrt{n})r view angle[X]=87.2f'', angle[X]);<br>printf (\sqrt{n})r view angle[Y]=87.2f'', angle[Y]);
printf (\sqrt[n]{n}) view angle[Y]=\sqrt[8]{2}. 2f", angle[Y]);
printf (\sqrt[n]{n})r view angle[Z]=\sqrt[8]{2}.2f", angle[Z]);
  draw(); 
  return;
}
```
### **Platz für Notizen:**

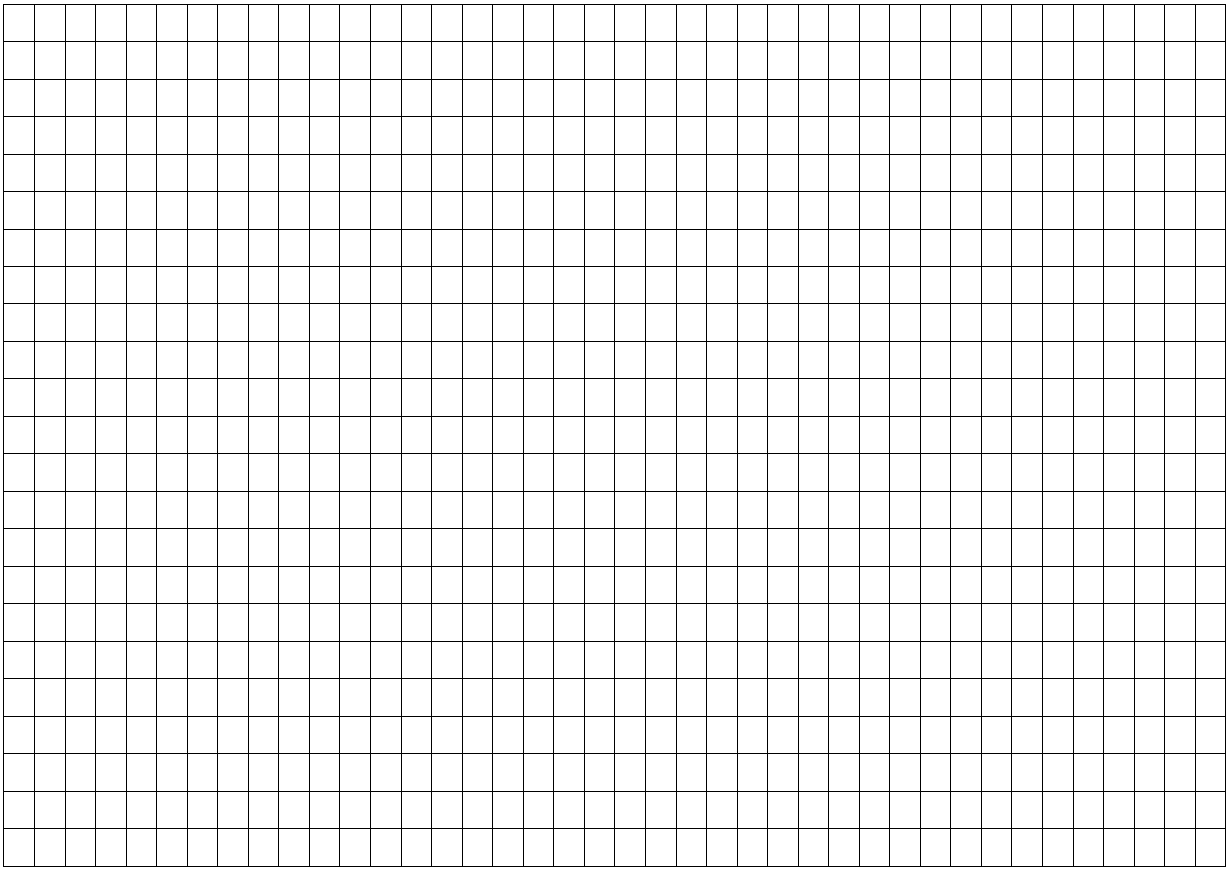